Using Kyushu University Safety Confirmation System

Kyushu University Safety Confirmation System

URL: https://anpic-kyushu-u.jecc.jp/kyushu-u/

For initial setup: https://anpic-kyushu-u.jecc.jp/kyushu-u/regist/

### **1. Initial setup (full registration)**

All students and faculty/staff members of Kyushu University (the "University") have already been provisionally registered with the safety confirmation system. To complete your registration, please go through the initial setup process for the system, with reference to "(1) Initial Setup Procedure (full registration) ."

Once you have completed the initial setup, you can access the system via the app or LINE on your smartphone.

Your Login ID for the system is as follows.

#### ■ Login ID

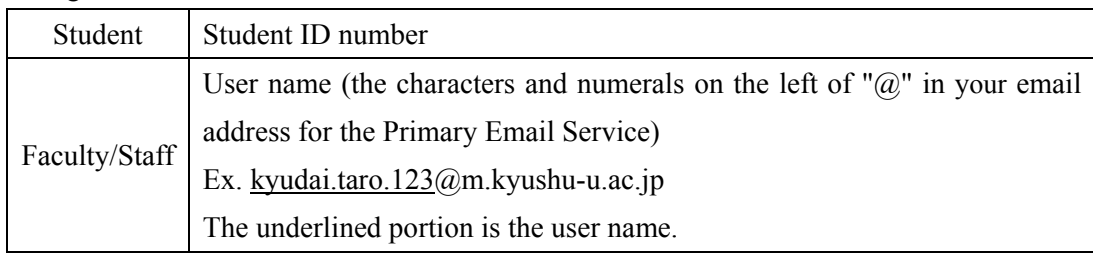

\* You cannot change your login ID.

# **2. Notices from the safety confirmation system**

(1) Receive notices sent to your email address.

All notices from the safety confirmation system will be sent to the email address indicated below.

You can report your safety or other information by accessing the link provided in the email that you receive.

## ■ Email address

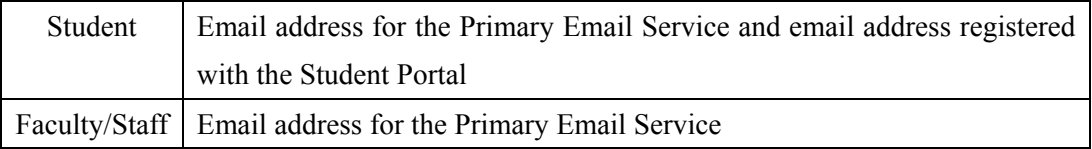

\* You can add a new email address after carrying out the initial setup process (full registration).

(2) Receive notices via the app or LINE on your smartphone

When a major disaster occurs, it is likely that the University may not be able to contact you immediately due to delays in the email service. To be prepared for such a situation, please carry out the initial setup process (full registration) so that you can receive notices from and send reports to the safety confirmation system via the app and LINE on your smartphone or other communication device.

For details of how to carry out the initial setup process for the app or LINE, please refer to "(2) Simple Operation Guide: LINE/App."

(3) Receive notices on your feature phone or the website

For details of how to carry out the initial setup process to receive notices on your feature phone or the website, please refer to "(3) Simple Operation Guide: Feature Phone/Website."

If you usually use feature phone, please add its e-mail address to this system, please refer to

"(4) How to add your e-mail address."

#### **3. Inquiries**

You can send any questions about using the safety confirmation system to the email address for inquiries shown below.

If you have questions about your registration for the system, please also provide us with information about the device you are using (including the versions of the OS and app on your personal computer, smartphone, etc.). Please note that it may take a few days to reply to your inquiry (we might need to forward your inquiry to the service provider, etc.)

Email address for inquiries: anpic@jimu.kyushu-u.ac.jp